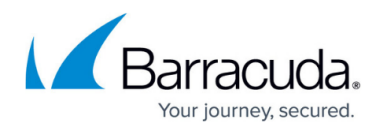

## **Upload Process**

<https://campus.barracuda.com/doc/86543030/>

On services start, the ArchiveOne Migrate to Message Archiver service reads the System Migration.ini. If restarting after a service crash, the INI file settings will indicate a job should be restarted.

- 1. User configures job in the ArchiveOne Migrate to BMA console.
- 2. The ArchiveOne Migrate to Message Archiver service counts all items in the repository to give an estimate total number of items to process: Logging in: \\localhost\Add-ins\AOnePol\logs\MigrateBMAService\<date\_time>

2017-07-24 14:45:50.1489 4: GetRepositoryItemCount() - Determined that repository Year\_2016 has 17 items

- 1. For the first repository in the job, counts all .cmsg files in all .zip files of the defined directory for the repository's archived data. The count of .cmsg files is done by reading the .zip header. This gives an estimated total number of items in the repository.
- 2. This total count is stored in memory, but written out to disk when the service stops/starts so can be loaded back into memory.
- 3. The ArchiveOne Migrate to Message Archiver service opens a connection to the C2CAOneConfig database in preparation for processing.

2017-07-24 14:45:50.1802 4: Opening DB connection for uploading

4. The ArchiveOne Migrate to Message Archiver service performs a search against the repository index to get a list of items for migration. It uses the ArchiveOne BMA Service to do this work. MigrateBMAService.log shows the overview (the detail of this work is in the ArchiveOne BMA Service tracing):

```
2017-07-24 14:45:50.2114 4: Starting searching into repository
'Year_2016'
2017-07-24 14:45:50.3677 4: Created temporary repository
'TempReposForMigration_76e1fd40-776c-4537-9286-e57af08f9279' and temp
index directory
'E:\Repositories\Year_2016\Index\TempForMigration_76e1fd40-776c-4537-928
6-e57af08f9279'
2017-07-24 14:45:50.3677 4: Processing all 4 partitions from
repository 'Year_2016'
2017-07-24 14:45:50.4145 4: Starting search in repository 'Year_2016'
and partition file '1\SERVER5_P160603110937_0000.a1i' which is 1 of 4
  1. The ArchiveOne BMA Service counts all the partitions from all master files in the
    repository.
```
Logging in: \\localhost\Add-

ins\AOnePol\logs\AOneBMAService\<date\_time>\IntegrationFramework

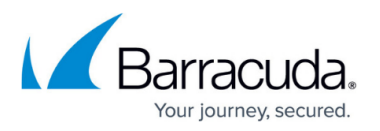

```
24 14:45:50 779341 Retrieving extended files from master file
'E:\Repositories\Year_2016\Index\MasterFile.a1i'
24 14:45:50 782128 ValidateMasterFile - Starting to validate
'E:\Repositories\Year_2016\Index\MasterFile.a1i'
24 14:45:50 784532 Master appears to be valid, containing 4
partitions
24 14:45:50 786979 GetPartitionsFromRepository got 4
partition files for repository 'Year 2016'
```
2. The ArchiveOne BMA Service creates a temporary repository. The temporary repository uses the original data directory, but creates a new folder to use for index data. Logging in: \\localhost\Add-

ins\AOnePol\logs\AOneBMAService\<date\_time>\IntegrationFramework

```
24 14:45:50 791808 *TraceFromClient:(IntegrationFramework) Called
RepositoryManager.CreateRepository for
'TempReposForMigration_76e1fd40-776c-4537-9286-e57af08f9279'
24 14:45:50 805323 PolRepCreate called for a 'Repository' called
'TempReposForMigration_76e1fd40-776c-4537-9286-e57af08f9279'
24 14:45:50 817856 PutNameIntoList not found Repository
'TempReposForMigration_76e1fd40-776c-4537-9286-e57af08f9279',
adding it
24 14:45:50 821712 PolRepCreate succeeded
```
3. The ArchiveOne BMA Service writes one Masterfile per partition file into the temporary repository index directory. The original partition files are used in situ; only new Masterfiles are written into the temporary repository index folder. This way a corrupt partition file can easily be identified and skipped if it causes a failure during the search as only partition file is searched at a time.

Logging in: \\localhost\Addins\AOnePol\logs\AOneBMAService\<date\_time>\IntegrationFramework

```
24 14:45:50 942398 Rebuilding master
'E:\Repositories\Year_2016\Index\TempForMigration_76e1fd40-776c-453
7-9286-e57af08f9279\MasterFile.a1i' from 1 extended files
24 14:45:50 956361 CreateMasterFileForOnePartition created
master file for repository
'TempReposForMigration_76e1fd40-776c-4537-9286-e57af08f9279'
containing partition file '..\1\SERVER5_P160603110937_0000.a1i'
```
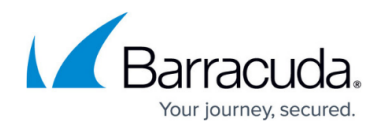

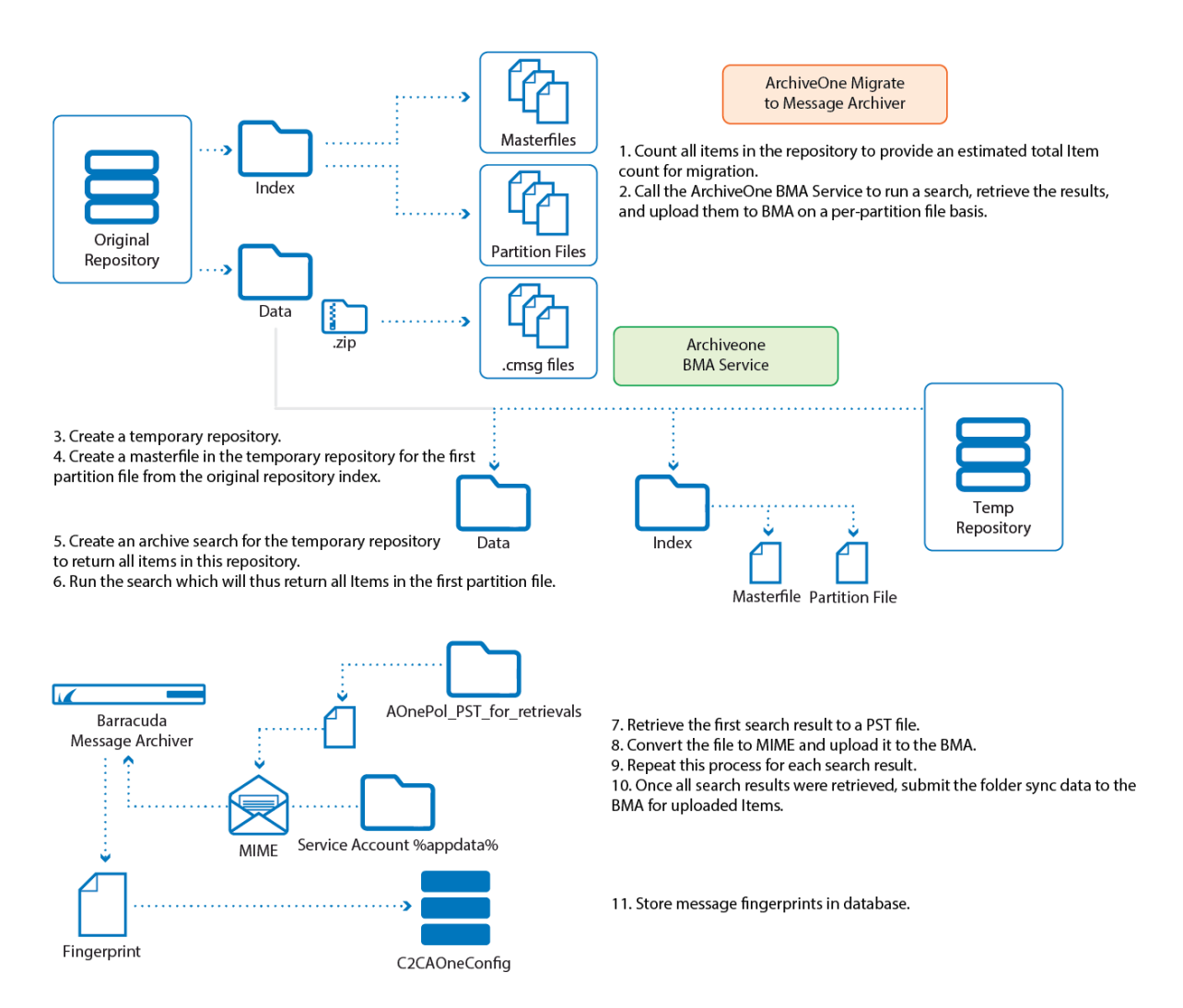

12. Create a new masterfile in the temporary repository for the next partition file

13. Repeat the search, retrieval, and upload process for all Items, for all partition files one by one.

4. The ArchiveOne BMA Service deletes the archive search BMAMigrationSearch (if it exists) and then creates an archive search with this name for all messages in the temporary repository.

Logging in: \\localhost\Add-

ins\AOnePol\logs\AOneBMAService\<date\_time>\IntegrationFramework

```
24 14:45:50 960644 *TraceFromClient:(IntegrationFramework) Called
SearchManager.DeleteSearchIfExists for 'BMAMigrationSearch'
24 14:45:50 965957 *TraceFromClient:(IntegrationFramework)
SearchManager.DeleteSearchIfExists the requested search does not
exist
24 14:45:50 969034 *TraceFromClient:(IntegrationFramework) Called
SearchManager.CreateSearch for 'BMAMigrationSearch'
24 14:45:50 973034 PolRepCreate called for a 'Search' called
'BMAMigrationSearch'
24 14:45:50 975154 CArchiveCriteria::SaveCriteria called for
'BMAMigrationSearch'
```
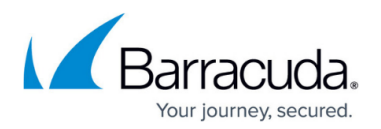

24 14:45:50 979996 PolRepCreate succeeded 24 14:45:50 982483 \*TraceFromClient:(IntegrationFramework) SearchManager.CreateSearch succeeded 24 14:45:50 986680 PolRepAddToProperty called for a 'Search' called 'BMAMigrationSearch', property 'Repository' adding value 'TempReposForMigration\_76e1fd40-776c-4537-9286-e57af08f9279' 24 14:45:50 989137 CArchiveCriteria::LoadCriteria called for 'BMAMigrationSearch' 24 14:45:50 992353 CArchiveCriteria::SaveCriteria called for 'BMAMigrationSearch' 24 14:45:50 997090 PolRepAddToProperty succeeded 24 14:45:50 999818 \*TraceFromClient:(IntegrationFramework) AddRepository for repository 'TempReposForMigration\_76e1fd40-776c-4537-9286-e57af08f9279' returned status PolRepOK 24 14:45:50 003129 PolRepSetProp called for a 'Search' called 'BMAMigrationSearch', property 'SearchDeleted' value '0' 24 14:45:50 005244 CArchiveCriteria::LoadCriteria called for 'BMAMigrationSearch' 24 14:45:50 008369 CArchiveCriteria::SaveCriteria called for 'BMAMigrationSearch' 24 14:45:50 014975 PolRepSetProp succeeded 24 14:45:50 023073 \*TraceFromClient:(IntegrationFramework) SetPropertyValue for 'SearchDeleted' returned status PolRepOK 24 14:45:50 025522 PolRepSetProp called for a 'Search' called 'BMAMigrationSearch', property 'SearchExpired' value '0' 24 14:45:50 027583 CArchiveCriteria::LoadCriteria called for 'BMAMigrationSearch' 24 14:45:50 031120 CArchiveCriteria::SaveCriteria called for 'BMAMigrationSearch' 24 14:45:50 035881 PolRepSetProp succeeded 24 14:45:50 038452 \*TraceFromClient:(IntegrationFramework) SetPropertyValue for 'SearchExpired' returned status PolRepOK 24 14:45:50 040837 PolRepSetProp called for a 'Search' called 'BMAMigrationSearch', property 'MatchIfAllCriteriaMatch' value '1' 24 14:45:50 043130 CArchiveCriteria::LoadCriteria called for 'BMAMigrationSearch' 24 14:45:50 046738 CArchiveCriteria::SaveCriteria called for 'BMAMigrationSearch' 24 14:45:50 052658 PolRepSetProp succeeded 24 14:45:50 055273 \*TraceFromClient:(IntegrationFramework) SetPropertyValue for 'MatchIfAllCriteriaMatch' returned status PolRepOK

5. The ArchiveOne BMA Service runs the search for the first Masterfile so it only gets back a total count of items one partition file at a time.

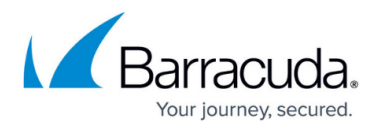

Logging: \\localhost\Addins\AOnePol\logs\AOneBMAService\<date\_time>\AdminSearch\BMAMigrationSearch 24 14:45:50 116703 \*\*\* INFO:Starting:A user application using ID 77ac428 is starting a search called 'BMAMigrationSearch' 24 14:45:50 120724 CAMComplianceServer::SearchIndexWithCommentCount is being called by 'AWESOME\ArchiveOneAdminS5' 24 14:45:50 122906 CArchiveCriteria::LoadCriteria called for 'BMAMigrationSearch' 24 14:45:50 138846 \*\*\* INFO:SearchIndex called, user gave comment 'comment' 24 14:45:50 141357 CArchiveCriteria::LoadCriteria called for 'BMAMigrationSearch' 24 14:45:50 145310 ParseUnicodeString: input=' ' output='' 24 14:45:50 148101 \*\*\* INFO:Searching search 'BMAMigrationSearch' - details are: 24 14:45:50 150134 \*\*\* INFO:Criteria: Search in all messages 24 14:45:50 152130 \*\*\* INFO:Where: Search in all archived mailboxes and public folders 24 14:45:50 154218 \*\*\* INFO:Status: No status criteria 24 14:45:50 156753 \*\*\* INFO:Repository: Search repository 'TempReposForMigration\_76e1fd40-776c-4537-9286-e57af08f9279' 24 14:45:50 158991 \*\*\* INFO:Others: Show all matched results ... 24 14:45:50 235884 CArchiveCriteria::LoadCriteria called for 'BMAMigrationSearch' 24 14:45:50 316099 MetaSearchIndex::Search searching repos 'TempReposForMigration\_76e1fd40-776c-4537-9286-e57af08f9279' ... 24 14:45:51 793320 DetermineSearchMasterFilename::Copying index master 'E:\Repositories\Year\_2016\Index\TempForMigration\_76e1fd40-776c-453 7-9286-e57af08f9279\MasterFile.a1i' to search temp 'E:\Repositories\Year\_2016\Index\TempForMigration\_76e1fd40-776c-453 7-9286-e57af08f9279\TempSearch\_MasterFile.a1i' 24 14:45:51 796141 CSearchIndex::OpenIndex - Opening master index file 'E:\Repositories\Year\_2016\Index\TempForMigration\_76e1fd40-776c-453 7-9286-e57af08f9279\TempSearch\_MasterFile.a1i' 24 14:45:51 800122 IsMasterFileEmpty checking size of master file 'E:\Repositories\Year\_2016\Index\TempForMigration\_76e1fd40-776c-453 7-9286-e57af08f9279\TempSearch\_MasterFile.a1i' 24 14:45:51 802622 file size of 'E:\Repositories\Year\_2016\Index\TempForMigration\_76e1fd40-776c-453

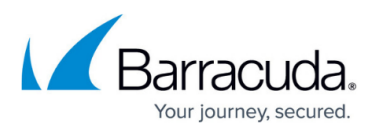

```
7-9286-e57af08f9279\TempSearch_MasterFile.a1i' is 4848
  24 14:45:51 804952 Performing search - Ranked string='NULL'
  Boolean string='( #0x4d65737361676544656c697665727954696d65.0 -
  4294967295# )'
  24 14:45:51 807523 SODPopulateVector found 7 records in repository
  'TempReposForMigration_76e1fd40-776c-4537-9286-e57af08f9279' code
  'Repository [TempReposForMigration_76e1fd40-776c-4537-9286-
  e57af08f9279] Index num 0'
  24 14:45:51 809653 TraceMasterCodes dump of all mastercodes
  (index files):
  24 14:45:51 811843 Counts Cumulat MasterCode
  24 14:45:51 814210 7 7 Repository
  [TempReposForMigration_76e1fd40-776c-4537-9286-e57af08f9279] Index
  num 0
  24 14:45:51 816582 MetaSearchIndex::Search OUT, returning
  0:ACSS_OK
  24 14:45:51 818751 CAMComplianceServer::SearchIndex returning
  count 7
  24 14:45:51 820781 *** INFO:CompletedSucessfully:A user
  application using ID 77ac428 has completed a search called
  'BMAMigrationSearch'
6. For each search, the ArchiveOne BMA Service retrieves the search results. It creates a
```
new profile. It creates a PST file named BMAMigrationFolder.pst in the AOnePol PST for retrievals share and adds this new PST file to the profile. Logging: \\localhost\Addins\AOnePol\logs\AOneBMAService\<date\_time>\AdminSearch\ClientConnection

24 14:45:51 838810 MAPISession::MAPISession 24 14:45:51 840870 RetrievalSession::Open in 24 14:45:51 847156 RetrievalSession::OpenPstRetrievalSession in 24 14:45:51 850100 RetrievalSession::OpenPstRetrievalSessionPath to open session on pst 'E:\Programs\Barracuda\ArchiveOne\ServerData\AOnePol\_PST\_for\_retrie vals\BMAMigrationFolder.pst' 24 14:45:51 852228 MAPISession::NewPSTSession called to add **PST** 'E:\Programs\Barracuda\ArchiveOne\ServerData\AOnePol\_PST\_for\_retrie vals\BMAMigrationFolder.pst' to profile 'AOnePolRet\_400000000'

Data will be retrieved from the archive to a PST file prior to uploading to the BMA as the .csmg data needs to be converted to MIME.

7. The search returns the data values (.zip file name, .cmsg file name, etc.) and converts the stored information in the index about the .zip file location at the point of archiving into the current .zip file location for each item (in case the repository has been moved), ready for

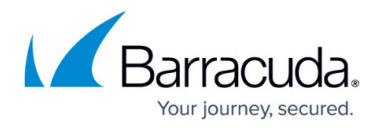

retrieval. Logging: \\localhost\Addins\AOnePol\logs\AOneBMAService\<date\_time>\AdminSearch\ClientConnection 24 14:45:52 652695 MetaSearchIndex::GetMessages OUT got 7 results 24 14:45:52 654734 SearchIndexGetResultsInChunks got 7 results 24 14:45:52 663661 CAMComplianceServer::GetIniVars for repository 'TempReposForMigration\_76e1fd40-776c-4537-9286-e57af08f9279' 24 14:45:52 665684 CAMComplianceServer::GetIniVars storage is not using a storage manager - archive at 'E:\Repositories\Year 2016\Archive' index at 'E:\Repositories\Year\_2016\Index\TempForMigration\_76e1fd40-776c-453 7-9286-e57af08f9279' 24 14:45:52 667720 CAMComplianceServer::GetState ZipFilePath 'E:\Repositories\Year\_2016\Archive\', ZipFileName 'C:\Repositories\Year\_2016\Archive\1\A1P160603110937\_SERVER5\_P00000 0.zip' 24 14:45:52 669761 CAMComplianceServer::GetState final ZipFilePath 'E:\Repositories\Year\_2016\Archive\1\A1P160603110937\_SERVER5\_P00000 0.zip' 24 14:45:52 672390 CAMComplianceServer::GetState ZipFilePath 'E:\Repositories\Year 2016\Archive\', ZipFileName 'C:\Repositories\Year\_2016\Archive\1\A1P160603110937\_SERVER5\_P00000 0.zip' 24 14:45:52 674453 CAMComplianceServer::GetState final ZipFilePath 'E:\Repositories\Year\_2016\Archive\1\A1P160603110937\_SERVER5\_P00000 0.zip' 24 14:45:52 677081 CAMComplianceServer::GetState ZipFilePath 'E:\Repositories\Year\_2016\Archive\', ZipFileName 'C:\Repositories\Year\_2016\Archive\1\A1P160603110937\_SERVER5\_P00000 0.zip' 24 14:45:52 679104 CAMComplianceServer::GetState final ZipFilePath 'E:\Repositories\Year\_2016\Archive\1\A1P160603110937\_SERVER5\_P00000 0.zip' 24 14:45:52 681181 CAMComplianceServer::GetState ZipFilePath 'E:\Repositories\Year\_2016\Archive\', ZipFileName 'C:\Repositories\Year\_2016\Archive\1\A1P160603110937\_SERVER5\_P00000 0.zip' 24 14:45:52 683197 CAMComplianceServer::GetState final ZipFilePath 'E:\Repositories\Year\_2016\Archive\1\A1P160603110937\_SERVER5\_P00000 0.zip'

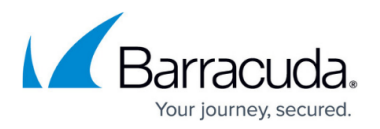

24 14:45:52 685264 CAMComplianceServer::GetState ZipFilePath 'E:\Repositories\Year\_2016\Archive\', ZipFileName 'C:\Repositories\Year\_2016\Archive\1\A1P160603110937\_SERVER5\_P00000 0.zip' 24 14:45:52 687751 CAMComplianceServer::GetState final **ZipFilePath** 'E:\Repositories\Year\_2016\Archive\1\A1P160603110937\_SERVER5\_P00000 0.zip' 24 14:45:52 689934 CAMComplianceServer::GetState ZipFilePath 'E:\Repositories\Year\_2016\Archive\', ZipFileName 'C:\Repositories\Year\_2016\Archive\1\A1P160603110937\_SERVER5\_P00000 0.zip' 24 14:45:52 692913 CAMComplianceServer::GetState final ZipFilePath 'E:\Repositories\Year\_2016\Archive\1\A1P160603110937\_SERVER5\_P00000 0.zip' 24 14:45:52 695363 CAMComplianceServer::GetState ZipFilePath 'E:\Repositories\Year\_2016\Archive\', ZipFileName 'C:\Repositories\Year\_2016\Archive\1\A1P160603110937\_SERVER5\_P00000 0.zip' 24 14:45:52 697738 CAMComplianceServer::GetState final ZipFilePath 'E:\Repositories\Year\_2016\Archive\1\A1P160603110937\_SERVER5\_P00000 0.zip' 24 14:45:52 699831 SearchIndexGetResults in chunk mode, safearray is 100 but we only have 7 so filling the rest with blanks 24 14:45:52 702243 \*\*\* INFO:CompletedSucessfully:A user application using ID 77ac428 has completed retrieval of search results

- 5. The ArchiveOne BMA Service now starts the retrieval process to upload the item to the BMA.
	- 1. First, the ArchiveOne BMA Service ensures the folder and store information are present in the C2CAOneConfig database tables.
		- If the store is for a live mailbox and the data is not already in the database, the ArchiveOne BMA Service will log in to the mailbox and seed the list of folders in the live mailbox. If the mailbox is no longer live, a fake store blob is generated. If a folder for an archived item is no longer present in the live mailbox, a fake store blob is generated.

Logging: \\localhost\Addins\AOnePol\logs\AOneBMAService\<date\_time>\AdminSearch\ClientConnection).

```
24 14:45:52 710114
CAMComplianceServer::MigrateToBMAOneItem called for mailbox
'/o=Awesome/ou=Exchange Administrative Group
(FYDIBOHF23SPDLT)/cn=Recipients/cn=User Name' store 'User Name'
repository 'Year_2016' zip
```
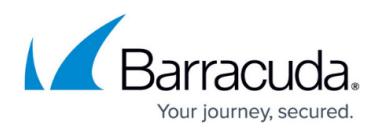

```
'E:\Repositories\Year_2016\Archive\1\A1P160603110937_SERVER5_P0
00000.zip' cmsg '00739f_d.cmsg' path 'User Name\Deleted Items'
24 14:45:52 713165
BMAFolderHierarchyCollector::ConnectToStore called for
MailboxDN '/o=awesome/ou=exchange administrative group
(fydibohf23spdlt)/cn=recipients/cn=User Name' Name 'User Name'
type Mailbox
24 14:45:52 720394 C2CDatabase::RunQueryReturnRecords
running (truncated) SQL 'SELECT count(*) as c FROM sys.tables
WHERE type = 'U' AND name='Items''
24 14:45:52 723604 C2CDatabase::RunQueryGetInt got value
1
24 14:45:52 725700 C2CDatabase::GetCount for command
'SELECT count(*) as c FROM sys.tables WHERE type = 'U' AND
name='Items'' returning count of '1'
24 14:45:52 727755 CheckTables is not considering
whether upgrade of tables is required as this is a non-primary
service
24 14:45:52 732316 C2CDatabase::RunQueryReturnRecords
running (truncated) SQL 'SELECT [Id], [SyncBlob] FROM
BMAMigrationSyncStores WHERE
[MailboxDN]='/o=awesome/ou=exchange administrative group
(fydibohf23spdlt)/cn=recipients/cn=User Name' AND
[StoreName]='User Name' AND [StoreType]=0'
24 14:45:52 736263
BMAFolderHierarchyCollector::ConnectToStore failed to find
mailbox, log in and generate data
24 14:45:52 754668
MigrateToBMAFolderIterator::ProcessThisMailbox called for DN
'/o=awesome/ou=exchange administrative group
(fydibohf23spdlt)/cn=recipients/cn=User Name'
...
24 14:45:54 558629 MigrateToBMAFolderIterator::FoundFolder
called for folder path '\' name 'Tasks'
24 14:45:54 564232
BMAFolderHierarchyCollector::AddFolderToHierarchy called for
name 'Tasks' path '\'
24 14:45:54 569622 C2CDatabase::RunQueryReturnRecords
running (truncated) SQL 'INSERT INTO BMAMigrationSyncFolders
([Mailbox_Id], [FolderPath], [SyncBlob], [IsRoot]) VALUES (6,
N'\Tasks',
N'{"folder":{"content_count":0,"name":"Tasks","sync_key":"53f97
aa8e91ea74f850ab2dd7c1b2b830000006cb287"},"job":{"id":"21cc08fc
28b4c74fbcb682768c60a27e"},"owner":{"email":"ajack@awesome.com"
,"name":"","sid":"0105000000000005150000003a93b2701a447f7997e38
dc768040000"},"store":{"name":"","record_key":"d4d7977463234244
```
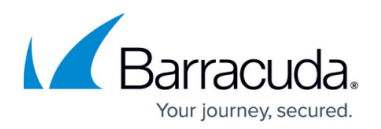

```
9748d36c9b87ee96","type":"ExchangeOther"}}
', 0)'
24 14:45:54 572639 C2CDatabase::RunQuery return TRUE
24 14:45:54 583689 BMA: 07/24/17 14:45:54 TRACE:
Querying folder ACL
24 14:45:54 591255 TIME_TRACING:IterateFolders time to
call FoundFolder=0.033015
24 14:45:54 599883 FolderIterator release root folder
ref count 0
24 14:45:54 602426
MigrateToBMAFolderIterator::ProcessThisMailbox -
ProcessOneMailbox succeeded, now uploading
24 14:45:54 604452
BMAFolderHierarchyCollector::SendToBMA sending...
24 14:45:54 100347 BMAFolderHierarchyCollector::SendToBMA
sent 6402 bytes of hierarchy to BMA
```
2. For each item, the .cmsg file is extracted from the .zip file.

```
24 14:45:54 118138
BMAFolderHierarchyCollector::GetFolderFromHierarchy found folder in
database
24 14:45:54 120279 EnsureFolderExists called for
'C:\ProgramData\Barracuda\ArchiveOne\MigrateBMATemp'
24 14:45:54 147107 CAMComplianceServer::GetIniVars for repository
'Year_2016'
24 14:45:54 149663 CAMComplianceServer::GetIniVars storage
is not using a storage manager - archive at
'E:\Repositories\Year_2016\Archive' index at
'E:\Repositories\Year_2016\Index'
24 14:45:54 152960 EnsureFolderExists called for
'E:\Programs\Barracuda\ArchiveOne\ServerData\SERVER5_BUnzipTemp_890
_RM'
24 14:45:54 155479 *** INFO:zip file name is
'E:\Repositories\Year_2016\Archive\1\A1P160603110937_SERVER5_P00000
0.zip'
24 14:45:54 157873 *** INFO:file name is '00739f_d.cmsg'
24 14:45:54 160446 *** INFO:unzip location is
'E:\Programs\Barracuda\ArchiveOne\ServerData\SERVER5_BUnzipTemp_890
_RM'
24 14:45:54 203806 GetCMSGFileFromZipAndMsg succeeded,
CMSGfile='E:\Programs\Barracuda\ArchiveOne\ServerData\SERVER5_BUnzi
pTemp_890_RM\1053d395_00739f_d.cmsg'
```
3. This extracted item is then retrieved to the BMAMigrationFolder.pst in the AOnePol PST for retrievals share.

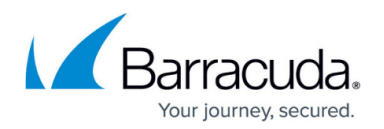

```
24 14:45:54 206977 RetrievalSession::CheckSizeOfPST
MaxPSTRetrievalSize is 1024 MB
24 14:45:54 231355 *** INFO:Creating new message in '\1'
```
4. A MIME item is then staged in the ArchiveOne service account's temp data directory (C:\Users\ARCHIV~4\AppData\Local\Temp\) as an .eml.gz file and uploaded to the BMA.

24 14:45:54 364060 BMA: 07/24/17 14:45:54 TRACE: Entered CMapiItem::Export 24 14:45:54 366370 BMA: 07/24/17 14:45:54 TRACE: Exporting transport headers 24 14:45:54 368595 BMA: Received: from SERVER2.awesome.com ([fe80::d59d:8682:70ea:1a4]) by SERVER2.awesome.com ([fe80::d59d:8682:70ea:1a4%13]) with mapi id ... 24 14:45:55 532592 BMA: 07/24/17 14:45:55 TRACE: Creating MIME message 24 14:45:55 535720 BMA: 07/24/17 14:45:55 TRACE: Entered CMapiMessage::ExportBodyHeaders 24 14:45:55 537871 BMA: 07/24/17 14:45:55 TRACE: Entered CMapiItem::ExportBarracudaEnvelopeHeader 24 14:45:55 540266 BMA: 07/24/17 14:45:55 TRACE: Message staged at: C:\Users\ARCHIV~4\AppData\Local\Temp\08270b95976c0a4f954cba98cf63a2 89.eml.gz

5. If successful, the BMA responds with the fingerprint of the item. This is stored in memory at this stage.

```
24 14:45:55 149731 BMA: 07/24/17 14:45:55 Stored message
with fingerprint:
272acebe0569667361fe686e23cc63727acabc3851f1712fdf060ed8ad4b7529b8b
fe5951453817854
24 14:45:55 152636 BMA: 07/24/17 14:45:55 TRACE: Entered
CMapiItem::LoadEnvelopeParticipants
24 14:45:55 155262 BMAMigrate::MigrateItem succeeded for
message with CMSG '00739f_d.cmsg'
```
6. The process is repeated for all items from the search results. Once all items have been processed, the folder sync data (which has been stored in memory) is now uploaded to the BMA. The data is staged in the

C:\ProgramData\Barracuda\ArchiveOne\MigrateBMATemp directory.

```
24 14:45:57 334404 *** INFO:CompletedSucessfully:A user
application using ID 77ac428 has completed retrieval of search
results
24 14:45:57 338064 CAMComplianceServer::MigrateToBMAEndSession
24 14:45:57 340163 BMAFolderContentCollector::SendToBMA
```
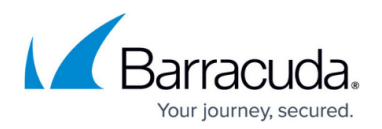

```
sending...
24 14:45:57 461589 BMAFolderContentCollector::SendToBMA sent
1364 bytes of content to BMA
24 14:45:57 463358 BMAFolderContentCollector::SendToBMA
sending...
24 14:45:58 656700 BMAFolderContentCollector::SendToBMA sent
1076 bytes of content to BMA
24 14:45:58 665966 BMAFolderContentCollector::SendToBMA
sending...
24 14:45:58 837571 BMAFolderContentCollector::SendToBMA sent
1070 bytes of content to BMA
24 14:45:58 839721 BMAFolderHierarchyCollector::SendToBMA
sending...
24 14:45:58 841824 BMA: 07/24/17 14:45:58 No folder data to
queue
24 14:45:58 844179 BMAFolderHierarchyCollector::SendToBMA sent 0
bytes of hierarchy to BMA
24 14:45:58 847610 RetrievalSession::Close in
```
- 7. Now all items in the partition have been uploaded along with the folder sync data, the fingerprint data of the uploaded messages are written to the **BMAMigration** table in the C2CAOneConfig database. This prevents data being uploaded again.
- 8. The ArchiveOne Migrate to Message Archiver service orchestrates the creation of the search for the next partition file and retrieves its data until all partition files are completed:

Logging in: \\localhost\Add-ins\AOnePol\logs\MigrateToBMAService\<date\_time>

```
2017-07-24 14:45:58.5552 4: Starting search in repository
'Year_2016' and partition file '1\SERVER5_P160224113150_0000.a1i'
which is 2 of 4
2017-07-24 14:45:59.9927 4: MigrateBMAThread search got an
initial estimate (no filtering) of 4 items in repository
'Year_2016' partition '1\SERVER5_P160224113150_0000.a1i'
2017-07-24 14:46:00.8989 4: Migrated message '28d450a0-6a41-4b7f-
b788-a13983be990c' with subject 'd' to BMA
2017-07-24 14:46:01.3052 4: Migrated message
'805055ab-0b51-4382-9ac5-b72e21caf947' with subject 'd' to BMA
2017-07-24 14:46:01.5865 4: Migrated message '7937818e-4bf2-4bc7-
a92a-2d066fa09a92' with subject 'd' to BMA
2017-07-24 14:46:01.8677 4: Migrated message
'6b8d78d3-3aab-438b-828f-603aef16f1cc' with subject 'd' to BMA
2017-07-24 14:46:02.6333 4: Starting search in repository
'Year_2016' and partition file '1\SERVER5_P160126141819_0000.a1i'
which is 3 of 4
2017-07-24 14:46:03.7583 4: MigrateBMAThread search got an
initial estimate (no filtering) of 2 items in repository
```
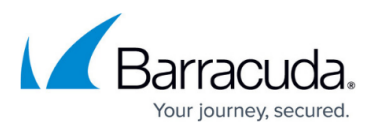

'Year\_2016' partition '1\SERVER5\_P160126141819\_0000.a1i' 2017-07-24 14:46:04.3052 4: Migrated message '89012d64-d8f8-460fad4c-7d6955fbc317' with subject 'd' to BMA 2017-07-24 14:46:04.5865 4: Migrated message '05384abb-0a99-475a-812a-7cb212f683a4' with subject 'd' to BMA 2017-07-24 14:46:05.1802 4: Starting search in repository 'Year\_2016' and partition file '1\SERVER5\_P160224114302\_0000.a1i' which is 4 of 4 2017-07-24 14:46:06.3521 4: MigrateBMAThread search got an initial estimate (no filtering) of 4 items in repository 'Year\_2016' partition '1\SERVER5\_P160224114302\_0000.a1i' 2017-07-24 14:46:06.9614 4: Migrated message '9229c538-4cd0-46ed-8518-bbc4f928dc6c' with subject 'd' to BMA 2017-07-24 14:46:07.2909 4: Migrated message '095db2c7-05cc-40f5-9b3e-fd65493c1fe9' with subject 'd' to BMA 2017-07-24 14:46:07.5865 4: Migrated message '881bfde3-9f8b-4bf5-8caf-a8dd086402d3' with subject 'd' to BMA 2017-07-24 14:46:07.8521 4: Migrated message '886596a2-5d47-4436 abba-0bce80282b94' with subject 'd' to BMA 2017-07-24 14:46:08.7271 4: Completed searching into repository 'Year\_2016'

As before the ArchiveOne BMA Service is used to rebuild the Masterfile for the next partition, recreate the archive search and run it, rebuild the Masterfile again and so on for the remaining partition files in the repository index: Logging in: \\localhost\Add-

```
ins\AOnePol\logs\AOneBMAService\<date_time>\IntegrationFramework
```

```
24 14:45:58 075522 Rebuilding master
'E:\Repositories\Year_2016\Index\TempForMigration_76e1fd40-776c-453
7-9286-e57af08f9279\MasterFile.a1i' from 1 extended files
24 14:45:58 085942 CreateMasterFileForOnePartition created
master file for repository
'TempReposForMigration_76e1fd40-776c-4537-9286-e57af08f9279'
containing partition file '..\1\SERVER5_P160224113150_0000.a1i'
24 14:46:02 152627 Rebuilding master
'E:\Repositories\Year_2016\Index\TempForMigration_76e1fd40-776c-453
7-9286-e57af08f9279\MasterFile.a1i' from 1 extended files
24 14:46:02 174616 CreateMasterFileForOnePartition created
master file for repository
'TempReposForMigration_76e1fd40-776c-4537-9286-e57af08f9279'
containing partition file '..\1\SERVER5_P160126141819_0000.a1i'
24 14:46:05 698852 Rebuilding master
'E:\Repositories\Year_2016\Index\TempForMigration_76e1fd40-776c-453
7-9286-e57af08f9279\MasterFile.a1i' from 1 extended files
24 14:46:05 708907 CreateMasterFileForOnePartition created
```
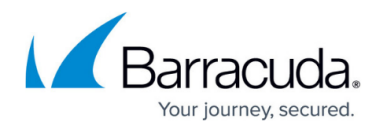

```
master file for repository
'TempReposForMigration_76e1fd40-776c-4537-9286-e57af08f9279'
containing partition file '..\1\SERVER5_P160224114302_0000.a1i'
Logging in: \\localhost\Add-
ins\AOnePol\logs\AOneBMAService\<date_time>\AdminSearch\BMAMigrationSearch
24 14:45:58 260908 *** INFO:Searching search 'BMAMigrationSearch'
- details are:
24 14:46:02 352780 *** INFO:Searching search 'BMAMigrationSearch'
- details are:
24 14:46:05 882100 *** INFO:Searching search 'BMAMigrationSearch'
- details are:
```
## Barracuda ArchiveOne

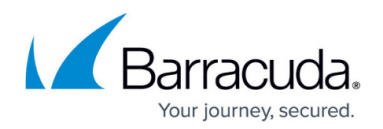

## **Figures**

1. bma\_migrate-01.png

© Barracuda Networks Inc., 2021 The information contained within this document is confidential and proprietary to Barracuda Networks Inc. No portion of this document may be copied, distributed, publicized or used for other than internal documentary purposes without the written consent of an official representative of Barracuda Networks Inc. All specifications are subject to change without notice. Barracuda Networks Inc. assumes no responsibility for any inaccuracies in this document. Barracuda Networks Inc. reserves the right to change, modify, transfer, or otherwise revise this publication without notice.